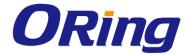

# IGAP-610H+/W612H+ IEEE 802.11 a/b/g/n Access Point User Manual

Version 1.1 Jan, 2019

www.oringnet.com

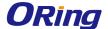

#### **COPYRIGHT NOTICE**

Copyright © 2014 ORing Industrial Networking Corp.

All rights reserved.

No part of this publication may be reproduced in any form without the prior written consent of ORing Industrial Networking Corp.

#### **TRADEMARKS**

**ORing** 

is a registered trademark of ORing Industrial Networking Corp.

All other trademarks belong to their respective owners.

#### REGULATORY COMPLIANCE STATEMENT

Product(s) associated with this publication complies/comply with all applicable regulations. Please refer to the Technical Specifications section for more details.

#### **WARRANTY**

ORing warrants that all ORing products are free from defects in material and workmanship for a specified warranty period from the invoice date (5 years for most products). ORing will repair or replace products found by ORing to be defective within this warranty period, with shipment expenses apportioned by ORing and the distributor. This warranty does not cover product modifications or repairs done by persons other than ORing-approved personnel, and this warranty does not apply to ORing products that are misused, abused, improperly installed, or damaged by accidents.

Please refer to the Technical Specifications section for the actual warranty period(s) of the product(s) associated with this publication.

#### **DISCLAIMER**

Information in this publication is intended to be accurate. ORing shall not be responsible for its use or infringements on third-parties as a result of its use. There may occasionally be unintentional errors on this publication. ORing reserves the right to revise the contents of this publication without notice.

#### **CONTACT INFORMATION**

**ORing Industrial Networking Corp.** 

3F., No.542-2, Zhongzheng Rd., Xindian Dist., New Taipei City 23148, Taiwan (R.O.C.)

Tel: +886-2-2218-1066 // Fax: +886-2-2218-1014

Website: www.oringnet.com

**Technical Support** 

E-mail: support@oringnet.com

**Sales Contact** 

E-mail: <a href="mailto:sales@oringnet.com">sales@oringnet.com</a> (Headquarters)

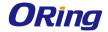

# **Table of Content**

| U                                                                            | Started                                                                                                    | 4                    |
|------------------------------------------------------------------------------|----------------------------------------------------------------------------------------------------|----------------------|
| 1.1                                                                          | About the IGAP-610H+/W612H+                                                                                                    | 4                    |
| 1.2                                                                          | Software Features                                                                                                    | 4                    |
| 1.3                                                                          | Hardware Features                                                                                                    | 4                    |
| Hardwa                                                                       | re Overview                                                                                                    | 5                    |
| 2.1                                                                          | Front Panel                                                                                                    | 5                    |
| 2.1.1                                                                        | Ports and Connectors                                                                                                    | 5                    |
| 2.                                                                           | 1.1-1 IGAP-610H+                                                                                                    | 5                    |
| 2.                                                                           | 1.1-2 IGAP-W612H+                                                                                                    | 5                    |
| 2.1.2                                                                        | 2 Front Panel LEDs                                                                                                    | 6                    |
| 2.                                                                           | 1.2-1 IGAP-610H+                                                                                                    | 6                    |
| 2.                                                                           | 1.2-2 IGAP-W612H+                                                                                                    | 7                    |
| 2.2                                                                          | Rear Panel                                                                                                    | 7                    |
| 2.2-1                                                                        | I IGAP-610H+                                                                                                    | 7                    |
| 2.2-2                                                                        | 2 IGAP-W612H+                                                                                                    | 7                    |
| Hardwa                                                                       | re Installation                                                                                                    | 9                    |
| 3.1                                                                          | Wall Mounting                                                                                                    | 10                   |
| 3.1-1                                                                        | I IGAP-610H+                                                                                                    | 4.0                  |
|                                                                              | I IOAF-010H+                                                                                                    | 10                   |
| 3.1-2                                                                        |                                                                                                    |                      |
| 3.1-2<br>3.2                                                                 |                                                                                                    | 11                   |
|                                                                              | 2 IGAP-W612H+                                                                                                    | 11                   |
| 3.2                                                                          | 2 IGAP-W612H+ Pole Mounting Wiring                                                                                                    | 11<br>12             |
| 3.2<br>3.3                                                                   | 2 IGAP-W612H+ Pole Mounting Wiring Power Supply                                                                                         | 11121313             |
| 3.2<br>3.3<br>3.3.1<br>3.3.2                                                 | 2 IGAP-W612H+  Pole Mounting  Wiring  Power Supply                                                                                      | 11<br>12<br>13<br>13 |
| 3.2<br>3.3<br>3.3.1<br>3.3.2                                                 | 2 IGAP-W612H+  Pole Mounting  Wiring  Power Supply  Reset                                                                               | 1112131314           |
| 3.2<br>3.3<br>3.3.1<br>3.3.2<br>Cables                                       | 2 IGAP-W612H+ Pole Mounting Wiring Power Supply 2 Reset and Antenna                                                                     | 1113131314           |
| 3.2<br>3.3<br>3.3.1<br>3.3.2<br><b>Cables</b><br>4.1<br>4.2                  | Pole Mounting Wiring Power Supply Reset  and Antenna Ethernet Pin Definition                                                            | 1113131414           |
| 3.2<br>3.3<br>3.3.1<br>3.3.2<br><b>Cables</b><br>4.1<br>4.2                  | Pole Mounting  Wiring  Power Supply  Reset  and Antenna  Ethernet Pin Definition  Wireless Antenna                                      | 111313141415         |
| 3.2<br>3.3<br>3.3.1<br>3.3.2<br>Cables<br>4.1<br>4.2                         | 2 IGAP-W612H+ Pole Mounting Wiring Power Supply 2 Reset and Antenna Ethernet Pin Definition Wireless Antenna ement                      | 111313141415         |
| 3.2<br>3.3<br>3.3.1<br>3.3.2<br>Cables<br>4.1<br>4.2<br>Manage               | 2 IGAP-W612H+ Pole Mounting Wiring Power Supply 2 Reset  and Antenna Ethernet Pin Definition Wireless Antenna  ement Network Connection | 11131314141515       |
| 3.2<br>3.3<br>3.3.1<br>3.3.2<br>Cables<br>4.1<br>4.2<br>Manage<br>5.1<br>5.2 | Pole Mounting Wiring                                                                                                    | 1113131414151515     |

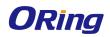

| 5.3.3   | Wireless info            | 17 |
|---------|--------------------------|----|
| 5.4     | Basic setting            | 17 |
| 5.4.1   | System Info Setting      | 17 |
| 5.4.2   | LAN                      | 18 |
| 5.5     | Wireless Setting         | 19 |
| 5.5.1   | Wireless Setting         | 19 |
| 5.5.2   | Wireless Option          | 24 |
| 5.5.3   | Wireless Log             | 25 |
| 5.5.4   | MAC Filter               | 26 |
| 5.6     | System Tool              | 27 |
| 5.6.1   | Time setting             | 27 |
| 5.6.2   | SNMP                     | 28 |
| 5.6.3   | System Log               | 28 |
| 5.6.4   | Ping                     | 29 |
| 5.6.5   | Firmware upgrade         | 30 |
| 5.6.6   | Configuration            | 31 |
| 5.6.7   | Change Username/Password | 31 |
| Technic | al Specifications        | 33 |
| Complia | ance                     | 36 |

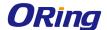

# **Getting Started**

## 1.1 About the IGAP-610H+/W612H+

The IGAP-610H+/W612H+ is a IEEE 802.11 a/b/g/n WLAN access point with one port Giga Ethernet. It can be configured to operate in AP/Client/Repeater modes and is specifically designed for the toughest industrial environments. You can configure the device by Web interface via the LAN port or by WLAN interface. In addition, the series provides a P.D. port which is fully compliant with IEEE802.3af PoE standard to save the layout cost of power line. The series can be easily adopted in almost all kinds of applications and provides the most rugged solutions for managing your network.

## 1.2 Software Features

- High speed air connectivity with support up to 300Mbps
- Highly secure transmission with WEP/WPA-PSK(TKIP,AES)/
   WPA2-PSK(TKIP,AES)/802.1X authentication supported
- Supports AP/Client/Repeater modes
- Wireless connecting status monitoring
- Secured management by HTTPS
- Event warning via Syslog

# 1.3 Hardware Features

- Giga Ethernet ports in RJ45 connector type
- Support external N-Type antenna installation (IGAP-W612H+ only)
- IP-67 waterproof housing (IGAP-W612H+ only)
- High transmission power of 500mw
- Operating temperature: -10 to 70°C
- Storage temperature: -40 to 85oC
- Operating humidity: 5% to 95%, non-condensing
- Dimensions: 45 (W) x 95 (D) x 115 (H) mm (IGAP-610H+) / 220.42(W)x 127.42(D)x 75(H) mm (IGAP-W612H+)

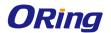

# **Hardware Overview**

# 2.1 Front Panel

# 2.1.1 Ports and Connectors

#### 2.1.1-1 IGAP-610H+

The devices are equipped with the following ports and features on the bottom panel.

| Port               | Description                                                         |
|--------------------|---------------------------------------------------------------------|
| Giga Ethernet port | Giga ports supporting auto-negotiation. One with PoE support.       |
| Reset button       | To restore the device configurations back to the factory defaults,  |
|                    | press the Reset button for a few seconds. Once the power            |
|                    | indicator starts to flash, release the button. The device will then |
|                    | reboot and return to factory defaults.                              |

## **Front Panel**

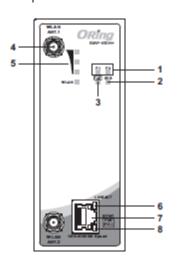

- 1. Power LED
- 2. System LED
- 3. PoE power status
- 4. WLAN Antenna
- 5. LED for wireless signal strength
- 6. LNK/ACT LED for Giga PoE LAN port
- 7. Giga PoE LAN port
- 8. Speed LED for Giga PoE LAN port

#### 2.1.1-2 IGAP-W612H+

The devices are equipped with the following ports and features on the bottom panel.

| Port               | Description                                                         |  |
|--------------------|---------------------------------------------------------------------|--|
| Giga Ethernet port | Giga ports supporting auto-negotiation. One with PoE support.       |  |
| Reset button       | To restore the device configurations back to the factory defaults,  |  |
|                    | press the Reset button for a few seconds. Once the power            |  |
|                    | indicator starts to flash, release the button. The device will then |  |
|                    | reboot and return to factory defaults.                              |  |

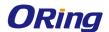

## **Bottom Panel**

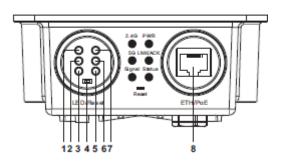

- 1. LED for 2.4G WLAN
- 2. LED for 5G WLAN
- 3. LED for WLAN signal strength
- 4. Reset button
- 5. LED for system status
- 6. LNK/ACT LED for Giga PoE LAN port
- 7. Power indicator
- 8. Giga PoE LAN port

# 2.1.2 Front Panel LEDs 2.1.2-1 IGAP-610H+

| LEP                                      | Color | Status Description |                                         |
|------------------------------------------|-------|--------------------|-----------------------------------------|
| P.O.E                                    | Green | On                 | PoE power on                            |
| P1/ P2                                   | Green | On                 | DC power 1/2 is activated.              |
| SYS                                      | Green | On                 | System is ready                         |
| 313                                      | Green | Blinking           | System is booting up                    |
| WLAN                                     | Green | On                 | WLAN activated                          |
| WLAN                                     |       | Blinking           | Transmitting wireless data              |
| WLAN Strength                            | Green | On                 | WLAN signal strength.                   |
| WEAN Strength                            |       |                    | 1<25%, 2<50%, 3<75%, 4<100%             |
| 10/100/1000Base-T(X) Fast Ethernet ports |       |                    |                                         |
| LNK/ACT                                  | Green | On                 | Port is activated                       |
|                                          | Green | On                 | Port is linked and running at 1000Mbps. |
| Speed                                    | Amber | On                 | Port is linked and running at 100Mbps.  |
|                                          |       | Off                | Port is linked and running at 10Mbps.   |

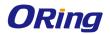

## 2.1.2-2 IGAP-W612H+

| LED        | Color                                    | Status              | Description                               |
|------------|------------------------------------------|---------------------|-------------------------------------------|
| PWR        | Green                                    | On                  | PoE power is supplied over Ethernet cable |
| Status     | 0                                        | On                  | System is ready                           |
| Status     | Green                                    | Blinking            | System is booting up                      |
| WLAN       |                                          |                     |                                           |
| 2.4G       | Green                                    | On                  | 2.4G WLAN activated                       |
| 5G         | Green                                    | On                  | 5G WLAN activated                         |
|            |                                          | On                  | WLAN signal strength.> 75%                |
| Signal Gro | Groon                                    | Blink 2 sec/time    | WLAN signal strength.=> 74% ~ 50%         |
|            | Green                                    | Blink 1 sec/time    | WLAN signal strength.=> 49% ~ 25%         |
|            |                                          | Blink 500 msec/time | WLAN signal strength.=< 25%               |
| 10/100/100 | 10/100/1000Base-T(X) Fast Ethernet ports |                     |                                           |
| LNK/ACT    | Green                                    | On                  | Port is linked                            |
| LNK/ACT    |                                          | Blinking            | Transmitting Data                         |

# 2.2 Rear Panel

# 2.2-1 IGAP-610H+

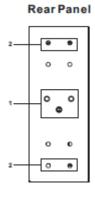

- 1. Din-rail screw holes
- 2. Wall-mount screw holes

# 2.2-2 IGAP-W612H+

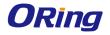

# Top Panel

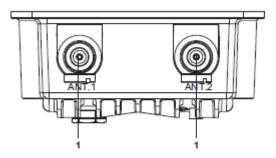

#### 1. WLAN Antenna

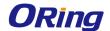

# **Hardware Installation**

The device can be fixed to a pole or the wall using the supplied mounting kits. Before installing the device, make sure you have all of the package contents available and a PC with Microsoft Internet Explorer 6.0 or later, for using web-based system management tools.

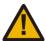

When installed outdoors, make sure the LAN ports are covered by RJ-45 rubber seals provided with the package.

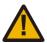

Do not remove the water-proof casing, and avoid touching or moving the device when the antennas are transmitting or receiving.

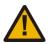

When installing the device, make sure to keep the radiating at a minimum distance of 20 cm (7.9 inches) from all persons to minimize the potential for human contact during normal operation.

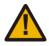

Do not operate the device near unshielded blasting caps or in an otherwise explosive environment unless the device has been modified for such use by qualified personnel.

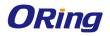

# 3.1 Wall Mounting

## 3.1-1 IGAP-610H+

Unit =mm (Tolerance ±0.5mm)

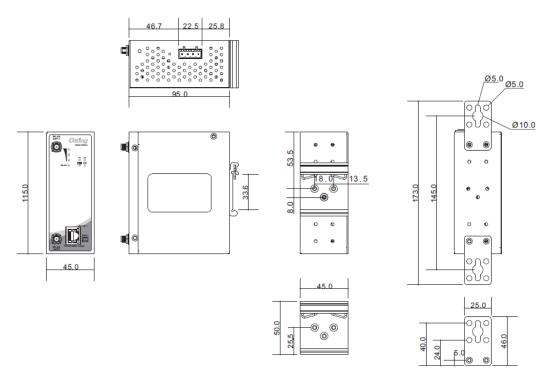

**IGAP-610+ Wall-mounting Measurements (Unit = mm)** 

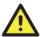

To mount the device to the wall, simply insert a screw through the screw hole on the edge of the unit and tighten the screw for added stability.

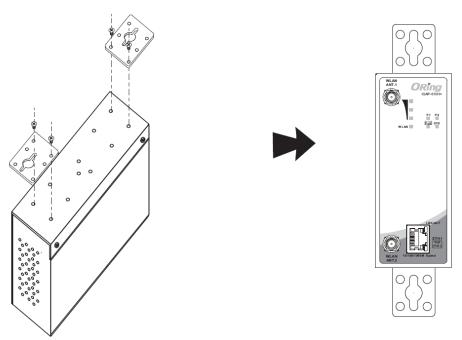

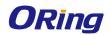

## 3.1-2 IGAP-W612H+

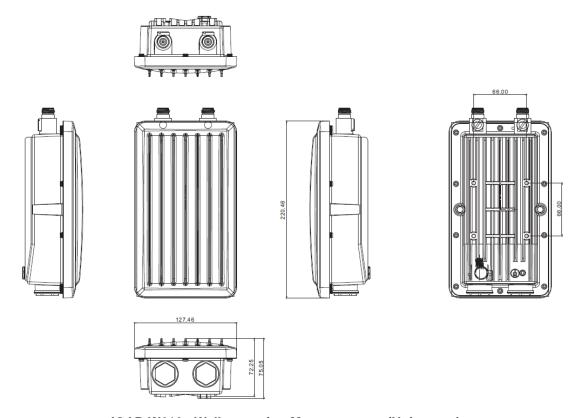

**IGAP-W612+ Wall-mounting Measurements (Unit = mm)** 

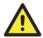

To mount the device to the wall, simply insert a screw through the screw hole on the edge of the unit and tighten the screw for added stability.

#### Horizontal

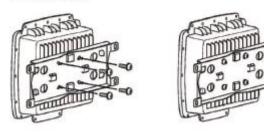

Vertical

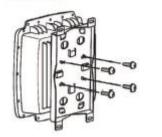

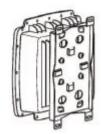

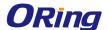

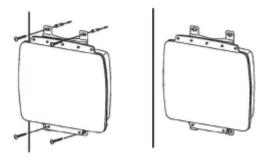

Instead of screwing the screws in all the way, it is advised to leave a space of about 2mm to allow room for sliding the device between the wall and the screws.

# 3.2 Pole Mounting

You can mount the device to a pole using the adjustable steel band straps included in the kit. Thread the two supplied metal mounting straps through the screw holes on the edge of the unit and then put the straps around the pole, as shown below. Put the washers and nuts through the straps and tighten the strap.

#### Horizontal

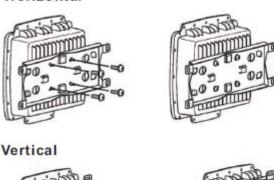

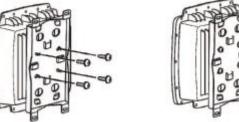

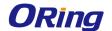

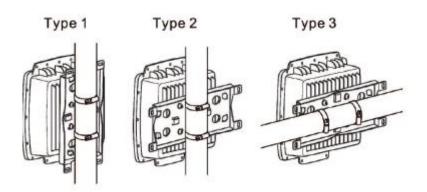

**IGAP-W612+ Pole-mounting Measurements** 

# 3.3 Wiring

For pin assignments of the power connector, please refer to the following tables.

# 3.3.1 Power Supply

The device is powered by an Ethernet cable via the PoE port. Make sure the PoE port is connected with an RJ-45 cable and check if the power LED lights up after connection.

#### 3.3.2 Reset

For protection, the reset button is placed in the case covered by a screw head. If you need to reset the device, remove the screw and use a very small point object like a needle or a toothpick to poke the reset button. To reboot the device, press the Reset button for 5 seconds. To restore the device configurations back to the factory defaults, press the Reset button for 5 seconds.

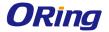

# Cables and Antenna

# 4.1 Ethernet Pin Definition

The device provides 10/100/1000 Base-T(X) Ethernet po rts in RJ45 connector type. According to the link type, the AP use CAT 3, 4, 5,5e,6 UTP cables to connect to any other network device (PCs, servers, switches, routers, or hubs). Please refer to the following table for cable specifications.

| Cable         | Туре                 | Max. Length        | Connector |
|---------------|----------------------|--------------------|-----------|
| 10Base-T      | Cat. 3, 4, 5 100-ohm | UTP 100 m (328 ft) | RJ45      |
| 100Base-T(X)  | Cat. 5 100-ohm UTP   | UTP 100 m (328 ft) | RJ45      |
| 1000Base-T(X) | Cat 5e,6             | UTP 100 m (328 ft) | RJ45      |

# 4.2 Wireless Antenna

The IGAP-W612H+ comes with two N-type WiFi antenna connectors. Attach the antenna to the connector by fastening the N-type male connector to the N-type female connector. Make sure both connectors are clean and dry.

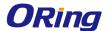

# **Management**

# 5.1 Network Connection

Before installing the device, you need to be able to access the device via a computer equipped with an Ethernet card or wireless LAN interface. To simplify the connection, it is recommended to use an Ethernet card to connect to a LAN.

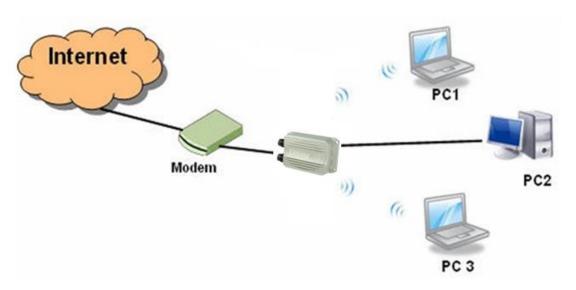

Follow the steps below to install and connect the device to PCs:

Connect a computer to the device. Use either a straight-through Ethernet cable or cross-over cable to connect the LAN port of the device to a computer. Once the LED of the LAN port lights up, which indicates the connection is established, the computer will initiate a DHCP request to retrieve an IP address from the AP.

# 5.2 Web Browser Management

An embedded HTML web site resides in the flash memory of the device. It contains advanced management features which you can manage from anywhere on the network through a standard web browser such as Microsoft Internet Explorer (Internet Explorer 5.0 or later versions). It is based on Java Applets which can reduce network bandwidth consumption, enhance access speed, and provide user-friendly viewing windows.

**Note:** By default, IE5.0 or later version does not allow Java Applets to open sockets. You need to explicitly modify browser settings in order to enable Java Applets to use network ports.

Open a web browser on your computer and type <a href="http://192.168.10.2">http://192.168.10.2</a> (default gateway IP of

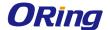

the device) in the address box to access the webpage. A login window will pop up where you can enter the default login name admin and password **admin**. For security reasons, we strongly recommend you to change the password. Click on **Administrator > Password** after logging in to change the password.

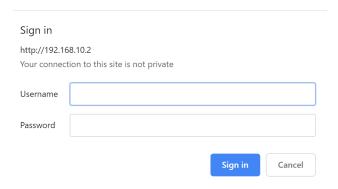

#### 5.3 Status

#### 5.3.1 Overview

The overview screen will appear with general information of the device, including information regarding the Device information, Memory, CPU usage

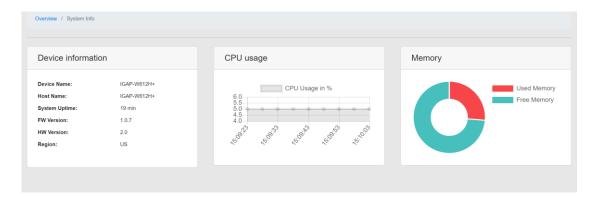

#### 5.3.2 Lan info

This page displays the details Lan information including MAC address, IP address, Subnet mask and default Gateway.

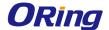

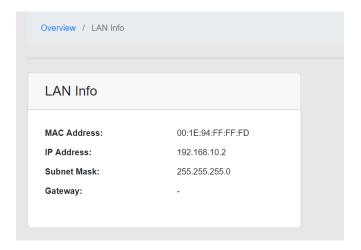

#### 5.3.3 Wireless info

This page displays the details Wireless information including Wireless mode, SSID, Channel, RF type, Encryption

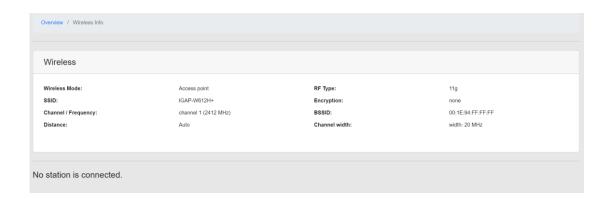

# 5.4 Basic setting

# 5.4.1 System Info Setting

This tab allows you to do general settings for the device host name

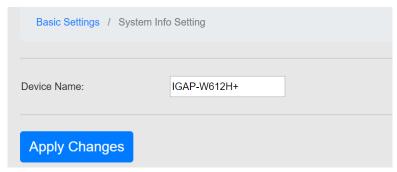

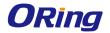

#### 5.4.2 LAN

This page allows you to set up LAN IP address, user can create four Lan interface, and assign IP address and VLAN to each.

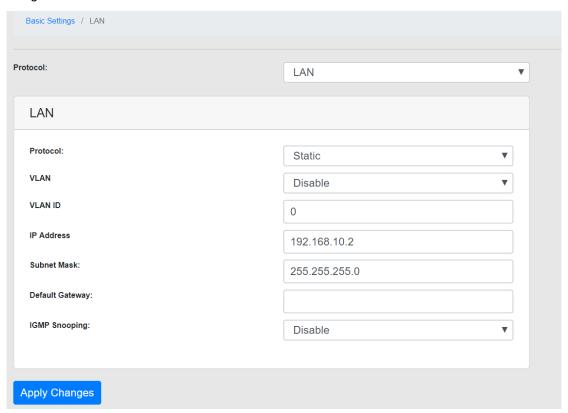

| Label           | Description                          |
|-----------------|--------------------------------------|
| Interface       | Support Lan, Lan1, Lan2, Lan3        |
| Protocol        | Support Static, DHCP                 |
| VLAN            | Enable/Disable Vlan setting          |
| VLAN ID         | Assign VLAN number                   |
| IP Address      | Interface IP address                 |
| Subnet Mask     | Interface subnet mask                |
| Default Gateway | Interface default gateway            |
| IGMP Snooping   | Enable/Disable IGMP Snooping support |

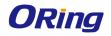

# 5.5 Wireless Setting

#### 5.5.1 WIRELESS SETTING

AP mode

This mode provides Access Point services for other wireless clients

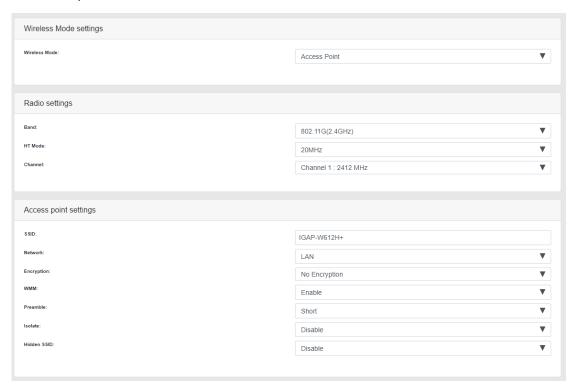

| Label   | Description                                                            |
|---------|------------------------------------------------------------------------|
| Band    | Support 802.11b, 802.11g(2.4G), 802.11a(5G).                           |
| HT Mode | Allows the network to use both 20 MHz and 40 MHz bands.                |
|         | Required on AP side primarily to support co-existence. The station     |
|         | can also send intolerant bit status to AP to signal use of 20 MHz      |
|         | channel. The station will follow the AP's channel bonding and          |
|         | channel switching HT 20/40 mechanism. Disabling this setting           |
|         | forces the use of 40 MHz bandwidth/channel bonding, and results        |
|         | in high data rate.                                                     |
| Channel | Chooses the frequency channel. For an AP, it would select the          |
|         | channel with the least interference from other APs. For a station, it  |
|         | would automatically select the same channel as its AP. The             |
|         | frequency channel may also be manually selected. An AP and its         |
|         | station must have the same channel in order to communicate.            |
| SSID    | Fill in the interface SSID. This will display the name of the wireless |
|         | network that this access point (AP) is offering.                       |

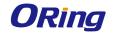

| Network     | Assign to LAN interface                                               |
|-------------|-----------------------------------------------------------------------|
| Encryption  | Chose an encryption method among the following options: Open,         |
|             | WEP Open System, WEP Shared Key, WPA-PSK, WPA2-PSK,                   |
|             | and WPA-PSK/WPA2-PSK Mixed Mode. Wired Equivalent                     |
|             | Privacy (WEP) is the oldest and least secure encryption algorithm.    |
|             | Stronger encryption using WPA or WPA2 should be used where            |
|             | possible. For the WEP Open System and WEP Shared Key                  |
|             | encryptions, you can specify up to 4 keys and only 1 would be         |
|             | used at a time.                                                       |
|             | Wifi protected access (WPA) is a stronger encryption than WEP.        |
|             | Furthermore, WPA2 was developed to strengthen the security of         |
|             | WPA and is stronger than WPA and WEP.                                 |
| WMM         | Provides Quality of Service (QoS) features, checked by default.       |
|             | Wireless multimedia enables the classification of the network         |
|             | traffic into 4 main types, voice, video, best effort, and background, |
|             | in decreasing order of priority. Higher priority traffic has a higher |
|             | transmission opportunity and would have to wait less time to          |
|             | transmit. As a result, an existing video stream would not be          |
|             | interrupted by additional background processes.                       |
| Isolate     | Isolate Enable/Disable                                                |
| Hidden SSID | Hides the network name (ESSID) from being broadcast publicly.         |
|             | (This option is for a device operating as an AP.)                     |

#### Client

This is a client mode that can be connected to the Access Point mode. It is used to bridge the wireless connection to an Access Point. It forwards all the traffic to and from network devices to the Ethernet interface.

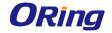

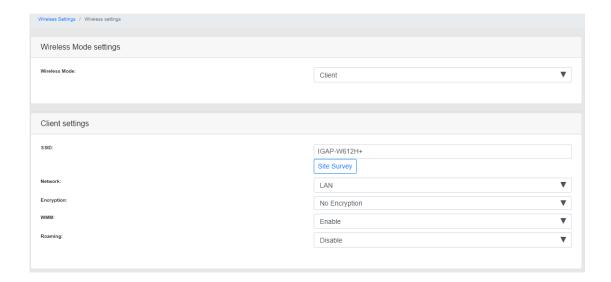

| Label       | Description                                        |  |
|-------------|----------------------------------------------------|--|
| SSID        | Peer wireless SSID name                            |  |
| Site Survey | Scan environment useable AP SSID                   |  |
| Network     | Assign to LAN interface                            |  |
| Encryption  | Wireless security option need to same with AP side |  |
| WMM         | Enable/Disable WMM feature                         |  |
| Roaming     | X-Roaming support                                  |  |

Multiple access point

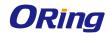

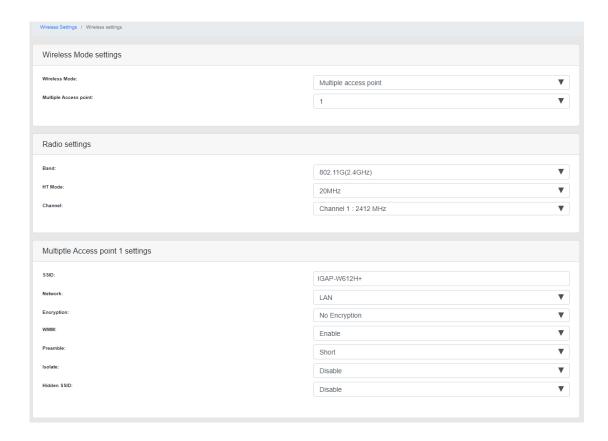

| Label           | Description                                                            |  |
|-----------------|------------------------------------------------------------------------|--|
| Multiple access | Support 4 virtual SSID                                                 |  |
| point           |                                                                        |  |
| Band            | Support 802.11b, 802.11g(2.4G), 802.11a(5G).                           |  |
| HT Mode         | Allows the network to use both 20 MHz and 40 MHz bands.                |  |
|                 | Required on AP side primarily to support co-existence. The station     |  |
|                 | can also send intolerant bit status to AP to signal use of 20 MHz      |  |
|                 | channel. The station will follow the AP's channel bonding and          |  |
|                 | channel switching HT 20/40 mechanism. Disabling this setting           |  |
|                 | forces the use of 40 MHz bandwidth/channel bonding, and results        |  |
|                 | in high data rate.                                                     |  |
| Channel         | Chooses the frequency channel. For an AP, it would select the          |  |
|                 | channel with the least interference from other APs. For a station, it  |  |
|                 | would automatically select the same channel as its AP. The             |  |
|                 | frequency channel may also be manually selected. An AP and its         |  |
|                 | station must have the same channel in order to communicate.            |  |
| SSID            | Fill in the interface SSID. This will display the name of the wireless |  |
|                 | network that this access point (AP) is offering.                       |  |
| Network         | Assign to LAN interface                                                |  |

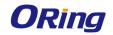

| _           |                                                                       |
|-------------|-----------------------------------------------------------------------|
| Encryption  | Chose an encryption method among the following options: Open,         |
|             | WEP Open System, WEP Shared Key, WPA-PSK, WPA2-PSK,                   |
|             | and WPA-PSK/WPA2-PSK Mixed Mode. Wired Equivalent                     |
|             | Privacy (WEP) is the oldest and least secure encryption algorithm.    |
|             | Stronger encryption using WPA or WPA2 should be used where            |
|             | possible. For the WEP Open System and WEP Shared Key                  |
|             | encryptions, you can specify up to 4 keys and only 1 would be         |
|             | used at a time.                                                       |
|             | Wifi protected access (WPA) is a stronger encryption than WEP.        |
|             | Furthermore, WPA2 was developed to strengthen the security of         |
|             | WPA and is stronger than WPA and WEP.                                 |
| WMM         | Provides Quality of Service (QoS) features, checked by default.       |
|             | Wireless multimedia enables the classification of the network         |
|             | traffic into 4 main types, voice, video, best effort, and background, |
|             | in decreasing order of priority. Higher priority traffic has a higher |
|             | transmission opportunity and would have to wait less time to          |
|             | transmit. As a result, an existing video stream would not be          |
|             | interrupted by additional background processes.                       |
| Isolate     | Isolate Enable/Disable                                                |
| Hidden SSID | Hides the network name (ESSID) from being broadcast publicly.         |
|             | (This option is for a device operating as an AP.)                     |

#### Repeater

A wireless repeater takes an existing signal from a wireless access point and rebroadcasts it to create a second network.

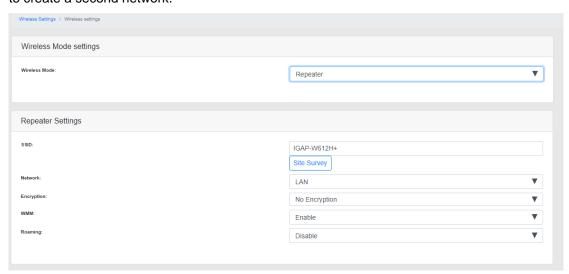

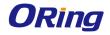

| Label       | Description                                        |
|-------------|----------------------------------------------------|
| SSID        | Peer wireless SSID name                            |
| Site Survey | Scan environment useable AP SSID                   |
| Network     | Assign to LAN interface                            |
| Encryption  | Wireless security option need to same with AP side |
| WMM         | Enable/Disable WMM feature                         |
| Roaming     | X-Roaming support                                  |

#### **5.5.2 WIRELESS OPTION**

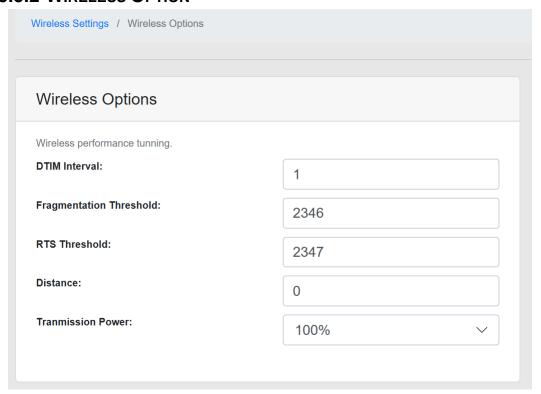

| Label         | Description                                                           |
|---------------|-----------------------------------------------------------------------|
| DTIM Interval | The value is an integer that ranges from 1 to 255, in Beacons. The    |
|               | DTIM interval specifies how many Beacon frames are sent before        |
|               | the Beacon frame that contains the DITM. A long DTIM interval         |
|               | lengthens the dormancy time of the STA and saves power, but           |
|               | degrades the transmission capability of the STA. A short interval     |
|               | helps transmitting data in a timely manner, but the STA is waken      |
|               | up frequently, causing high power consumption                         |
| Fragmentation | Specifies the maximum size for a packet before data is fragmented     |
| Threshold     | into multiple packets. The range is 256-2346 bytes, or "off". Setting |
|               | the Fragmentation Threshold too low may result in poor network        |

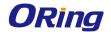

|                    | performance. The use of fragmentation can increase the reliability   |
|--------------------|----------------------------------------------------------------------|
|                    | of frame transmissions. Because smaller frames are sent,             |
|                    | collisions are much less likely to occur. However lower values of    |
|                    | the Fragmentation Threshold will result lower throughput as well.    |
|                    | Little or no modification of the Fragmentation Threshold value is    |
|                    | recommended as the default setting of 2346 is optimum for most       |
|                    | wireless networks.                                                   |
| RTS Threshold      | Determines the packet size of a transmission and, through the use    |
|                    | of an access point, helps control traffic flow. The range is         |
|                    | 0-2347bytes, or "off". The default value is 2347, which means that   |
|                    | RTS is disabled. RTS/CTS (Request to Send / Clear to Send) is        |
|                    | the mechanism used by the 802.11 wireless networking protocol to     |
|                    | reduce frame collisions introduced by the hidden AP25N01 User        |
|                    | Manual 85terminal problem. RTS/CTS packet size threshold is          |
|                    | 0-2347 bytes. If the packet size the node wants to transmit is       |
|                    | larger than the threshold, the RTS/CTS handshake gets triggered.     |
|                    | If the packet size is equal to or less than threshold the data frame |
|                    | gets sent immediately. System uses Request to Send/Clear to          |
|                    | Send frames for the handshake which provide collision reduction      |
|                    | for access point with hidden stations. The stations are sending an   |
|                    | RTS frame first while data is sent only after handshake with an AP   |
|                    | is completed. Stations respond with the CTS frame to the RTS,        |
|                    | which provides clear media for the requesting station to send the    |
|                    | data. CTS collision control management has time interval defined     |
|                    | during which all the other stations hold off the transmission and    |
|                    | wait until the requesting station will finish transmission.          |
| Transmission Power | Chooses the transmit power of the radio. This is the total power     |
|                    | supplied to the antennas of the radio. The maximum power also        |
|                    | depends on the frequency channel used                                |
|                    |                                                                      |

## 5.5.3 WIRELESS LOG

Download and view Wifi logs

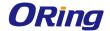

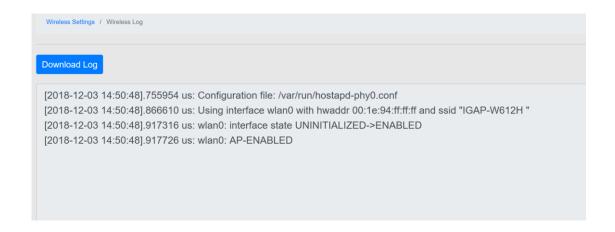

#### 5.5.4 MAC FILTER

Allow or deny STA connect to AP

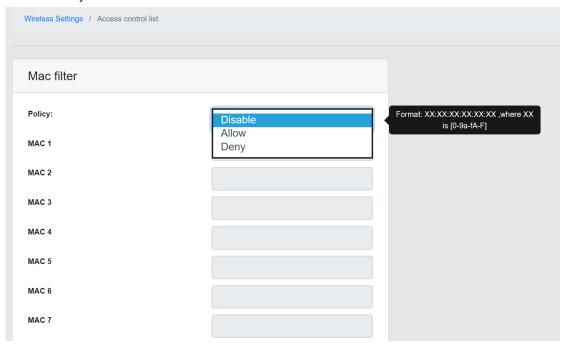

| Label           | Description                        |
|-----------------|------------------------------------|
| Policy          | Only allow or only deny list below |
| MAC List Format | XX:XX:XX:XX:XX, XX is[0-9 a-f A-F] |

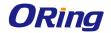

# 5.6 System Tool

# 5.6.1 Time setting

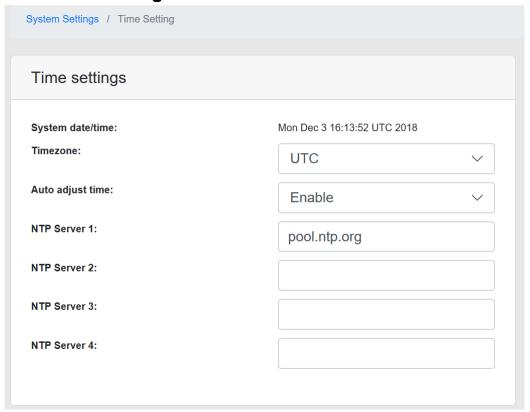

| Label          | Description                          |
|----------------|--------------------------------------|
| Time Zone      | Select the time zone manually        |
| NTP Server 1-4 | The initial choice about NTP Server. |

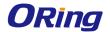

#### 5.6.2 **SNMP**

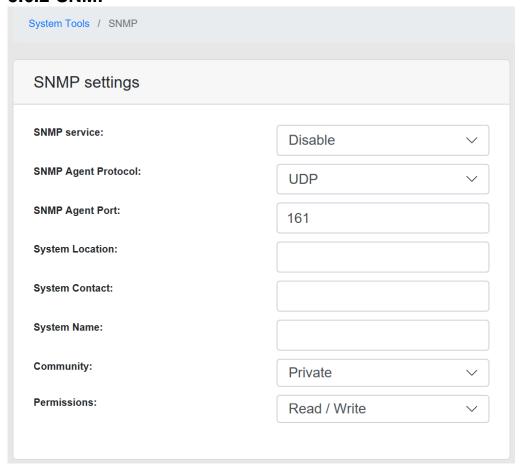

| Label           | Description                                                   |
|-----------------|---------------------------------------------------------------|
| SNMP service    | SNMP (Simple Network Management Protocol) Agent is a service  |
|                 | program that runs on the access point. The agent provides     |
|                 | management information to the NMS by keeping track of various |
|                 | operational aspects of the AP system. Turn on to open this    |
|                 | service and off to shutdown it.                               |
| Community       | Community is essentially password to establish trust between  |
|                 | managers and agents.                                          |
| System Location | Specify system Location string.                               |
| System Contact  | Specify system Contact string.                                |
| System name     | Specify system name string                                    |

# 5.6.3 System Log

Support Local and Remote log server

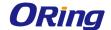

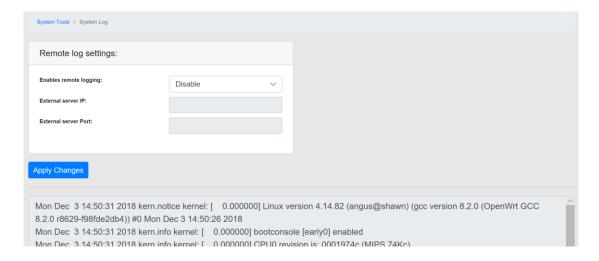

| Label                | Description                   |  |
|----------------------|-------------------------------|--|
| Remote logging       | Enable/disable remote logging |  |
| external Server IP   | Remote log server IP          |  |
| External server port | Remote log server port        |  |

# 5.6.4 Ping

A simple ping of the server checks to see if it's responding. If there are serious server problems, a ping will either time out, or run very slowly. If you are able to find the server via DNS, but can't get a ping response from it, this would point to an error with either the physical server, or a fault in the network that connects the client and server

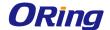

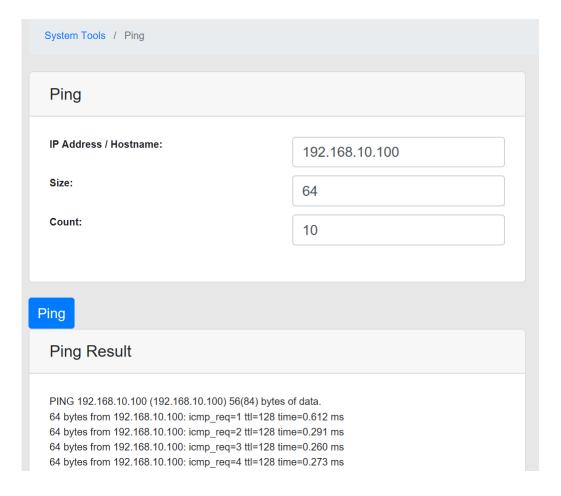

| Label               | Description                            |
|---------------------|----------------------------------------|
| IP Address/Hostname | Fill in the ping IP or Hostname        |
| Size                | Ping packet size, value from 1 to 1975 |
| Count               | Ping count, value from 1 to 3000       |

# 5.6.5 Firmware upgrade

ORing launches new firmware constantly to enhance performance and functions. To upgrade firmware, download new firmware from ORing's website to your PC and install it via Web upgrade. Make sure the firmware file matches the model of your device. It will take several minutes to upload and update the firmware. After upgrade completes successfully, reboot the device.

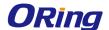

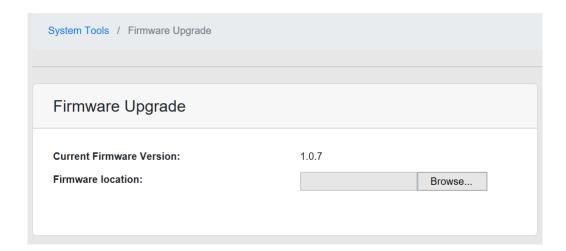

# 5.6.6 Configuration

Reset to factory default, download/restore configure file

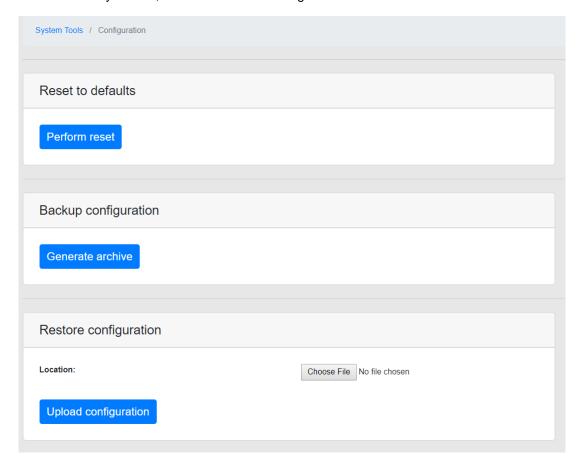

# 5.6.7 Change Username/Password

Change system username and password

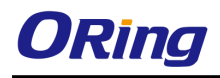

| System Tool / Change User / Password |  |
|--------------------------------------|--|
|                                      |  |
| HTTP settings                        |  |
| New User Name:                       |  |
| New Password:                        |  |
| Confirm New Password:                |  |
|                                      |  |

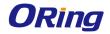

# Technical Specifications

| ORing WLAN Access Point                     | TOAR CANU.                                                                                      |
|---------------------------------------------|-------------------------------------------------------------------------------------------------|
| Model                                       | IGAP-610H+                                                                                      |
| Physical Ports                              |                                                                                                 |
| 10/100/1000 Base-T(X) Ports in RJ45         |                                                                                                 |
| Auto MDI/MDIX                               | 1                                                                                               |
| Antenna Connector                           | 2                                                                                               |
|                                             | Present at ETH1                                                                                 |
|                                             | Fully compliant with IEEE 802.3af Power Device specification                                    |
| PoE P.D Port                                | Over load & short circuit protection                                                            |
|                                             | Isolation Voltage: 2000 VDC min.  Isolation Resistance: 10 <sup>8</sup> ohms min                |
|                                             | Isolation Resistance : 10° onns min                                                             |
| WLAN interface                              |                                                                                                 |
| Operating Mode                              | AP/Client/Repeater                                                                              |
| Antenna Connector                           | Reverse SMA Female                                                                              |
| Antenna Connector                           |                                                                                                 |
|                                             | IEEE802.11a: OFDM IEEE802.11b: CCK/DQPSK/DBPSK                                                  |
| Modulation                                  | IEEE802.11g: OFDM                                                                               |
|                                             | IEEE802.11n: BPSK, QPSK, 16-QAM, 64-QAM                                                         |
|                                             | America/FCC: 2.412~2.462 GHz (11 channels)                                                      |
| Frequency Band                              | 5.180~5.240 GHz & 5.745~5.825 GHz ( 9 channels )                                                |
|                                             | Europe CE/ETSI: 2.412~2.472 GHz (13 channels)                                                   |
|                                             | 5.180~5.240 GHz ( 4 channels )                                                                  |
| Transmission Rate                           | 802.11b: 11, 5.5, 2, 1 Mbps;<br>802.11a/g: 54, 48, 36, 24, 18, 12, 9, 6 Mbps                    |
| Halisillission Rate                         | 802.11n: up to 300Mbps                                                                          |
|                                             | 802.11a: 24dBm ± 1.5dBm@6Mbps, 802.11a: 12dBm ± 1.5dBm@54Mbps                                   |
|                                             | 802.11b: 23dBm ± 1.5dBm@1Mbps, 802.11b: 17dBm ± 1.5dBm@11Mbps                                   |
| Transmit Power                              | 802.11g: 16dBm ± 1.5dBm@54Mbps                                                                  |
|                                             | 802.11gn HT20: 15dBm $\pm$ 1.5dBm @MCS7, 802.11gn HT40: 14dBm $\pm$ 1.5dBm @MCS7                |
|                                             | 802.11an HT20: 12dBm ± 1.5dBm @MCS7, 802.11an HT40: 11dBm ± 1.5dBm @MCS7                        |
|                                             | 802.11a : -92dBm ± 2dBm@6Mbps, 802.11a : -76dBm ± 2dBm@54Mbps                                   |
| Receiver Sensitivity                        | 802.11b : -98dBm ± 2dBm@1Mbps, 802.11b : -85dBm ± 2dBm@11Mbps<br>802.11g : -76dBm ± 2dBm@54Mbps |
| Necesive. Sensitive,                        | 802.11gn HT20:-75dBm ± 2dBm@MCS7, 802.11gn HT40:-72dBm ± 2dBm@MCS7                              |
|                                             | 802.11an HT20:-74dBm ± 2dBm@MCS7, 802.11an HT40:-71dBm ± 2dBm@MCS7                              |
|                                             | WEP: (64-bit ,128-bit key)                                                                      |
| Encryption Security                         | WPA/WPA2 PSK :TKIP and AES encryption (802.11i)                                                 |
|                                             | 802.1X/RADIUS Authentication supported                                                          |
| Wireless Security                           | SSID broadcast disable and enable                                                               |
| Protocol Support                            |                                                                                                 |
| Protocol                                    | ARP, BOOTP, DHCP, DNS, HTTP, IP, ICMP, SNTP, TCP, UDP, RADIUS, SNMP, STP, RSTP                  |
| LED Indicators                              |                                                                                                 |
|                                             | 3 x LEDs, P1, P2, PoE:                                                                          |
| Power Indicator                             | Green On : Power is on and functioning Normal                                                   |
|                                             | 2 x LEDs,                                                                                       |
| 10/100/1000Base-T(X) RJ45 Port<br>Indicator | LNK/ACT:Green for port Act.  Speed: Green for port Link at 1000Mbps                             |
|                                             | Amber for port Link at 100Mbps.                                                                 |
|                                             | Off for port Link at 10Mbps                                                                     |
| WIANTED                                     | 3 x LEDs signal quality 75%, 50% 25%                                                            |
| WLAN LED                                    | 1 x Green for WLAN Link /Act                                                                    |
| SYS                                         | 1 x LED, Blink for system booting, Solid for system ready.                                      |

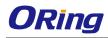

| Power                       |                                                                                                    |
|-----------------------------|----------------------------------------------------------------------------------------------------|
| Redundant Input Power       | Dual DC inputs. 12~48VDC on 4-pin terminal block                                                                                                    |
| Power Consumption (Typ.)    | 7W                                                                                                    |
| Overload Current Protection | Present                                                                                                    |
| Reverse Polarity Protection | Present on the terminal block                                                                                                    |
| Physical Characteristic     |                                                                                                    |
| Enclosure                   | IP-30                                                                                                    |
| Dimension (W x D x H)       | 45 (W) x 95 (D) x 115 (H) mm                                                                                                    |
| Weight (g)                  | 375g                                                                                                    |
| Environmental               |                                                                                                    |
| Storage Temperature         | -40 to 85°C (-40 to 185°F) (TBD)                                                                                                    |
| Operating Temperature       | -10 to 70°C (14 to 158°F)                                                                                                    |
| Operating Humidity          | 5% to 95% Non-condensing (TBD)                                                                                                    |
| Regulatory Approvals        |                                                                                                    |
| EMC                         | CE EMC (EN 55024, EN 55032), FCC Part 15B                                                                                                    |
| EMI                         | EN 55032, CISPR32, EN 61000-3-2, EN 61000-3-3, FCC Part 15B class A                                                                                                    |
| EMS                         | EN 55024 (IEC/EN 61000-4-2 (ESD), IEC/EN 61000-4-3 (RS), IEC/EN 61000-4-4 (EFT), IEC/EN 61000-4-5 (Surge), IEC/EN 61000-4-6 (CS), IEC/EN61000-4-8(PFMF), IEC/EN 61000-4-11(DIP)) |
| Shock                       | IEC60068-2-27                                                                                                    |
| Free Fall                   | IEC60068-2-31                                                                                                    |
| Vibration                   | IEC60068-2-6                                                                                                    |
| Safety                      | EN60950-1                                                                                                    |
| MTBF                        | 211477 hrs                                                                                                    |
| Warranty                    | 5 years                                                                                                    |

| ORing WLAN Access Point                              | IGAP-W612H+                                                                                                    |
|------------------------------------------------------|----------------------------------------------------------------------------------------------------|
| Model                                                |                                                                                                    |
| Physical Ports                                       |                                                                                                    |
| 10/100/1000 Base-T(X) Ports in RJ45<br>Auto MDI/MDIX | 1(with PoE)                                                                                                    |
| WLAN interface                                       |                                                                                                    |
| Operating Mode                                       | AP/Client/Repeater                                                                                                    |
| Antenna Connector                                    | 2 x External N-type antenna connector                                                                                                    |
| Radio Frequency Type                                 | OFDM                                                                                                    |
| Modulation                                           | IEEE802.11a: OFDM IEEE802.11b: CCK/DQPSK/DBPSK IEEE802.11g: OFDM IEEE802.11n: BPSK, QPSK, 16-QAM, 64-QAM                                                                                                    |
| Frequency Band                                       | America/FCC: 2.412~2.462 GHz (11 channels) 5.180~5.240 GHz & 5.745~5.825 GHz ( 9 channels ) Europe CE/ETSI: 2.412~2.472 GHz (13 channels) 5.180~5.240 GHz ( 4 channels )                                                                                                    |
| Transmission Rate                                    | 802.11b: 11, 5.5, 2, 1 Mbps;<br>802.11a/g: 54, 48, 36, 24, 18, 12, 9, 6 Mbps<br>802.11n: up to 300Mbps                                                                                                    |
| Transmit Power                                       | 802.11a: 23dBm ± 1.5dBm@6Mbps, 21dBm ± 1.5dBm@54Mbps<br>802.11b: 23dBm ± 1.5dBm@1Mbps, 23dBm ± 1.5dBm@11Mbps<br>802.11g: 23dBm ± 1.5dBm@6Mbps, 21dBm ± 1.5dBm@54Mbps<br>802.11gn HT20: 20dBm ± 1.5dBm@MCS7, 802.11gn HT40: 20dBm ± 1.5dBm @MCS7<br>802.11an HT20: 20dBm ± 1.5dBm@MCS7, 802.11an HT40: 20dBm ± 1.5dBm @MCS7 |

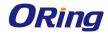

|                                           | 802.11a : -93dBm ± 2dBm@6Mbps, -74dBm ± 2dBm@54Mbps                                                     |
|-------------------------------------------|----------------------------------------------------------------------------------------------------|
| Receiver Sensitivity                      | $802.11b: -98dBm \pm 2dBm@1Mbps, -90dBm \pm 2dBm@11Mbps$                                                |
|                                           | 802.11g: -90dBm ± 2dBm@6Mbps, -77dBm ± 2dBm@54Mbps                                                      |
|                                           | 802.11gn HT20:-74dBm ± 2dBm@MCS7, 802.11gn HT40:-71dBm ± 2dBm@MCS7                                      |
|                                           | 802.11an HT20:-71dBm ± 2dBm@MCS7, 802.11an HT40:-68dBm ± 2dBm@MCS7  WEP: (64-bit,128-bit key supported) |
|                                           | WPA/WPA2 :802.11i(WEP and AES encryption)                                                               |
| Encryption Security                       | WPAPSK (256-bit key pre-shared key supported)                                                           |
|                                           | 802.1X Authentication supported                                                                         |
|                                           | TKIP encryption                                                                                         |
| Wireless Security                         | SSID broadcast disable                                                                                  |
| Protocol Support                          |                                                                                                    |
| Protocol                                  | ARP, BOOTP, DHCP, DNS, HTTPs, IP, ICMP, SNTP, TCP, UDP, RADIUS, SNMP, STP (IEEE 802.1D)                 |
| LED indicators                            |                                                                                                    |
| Power indicator                           | 1 x LED,                                                                                                |
|                                           | Green On: Power(PoE) is on and functioning Normally.                                                    |
| 10/100/1000 Base-T(X) RJ45 port indicator | 1 x LED,  Green On: Port Link / Act. Blinking: data transmission                                        |
| mulcatoi                                  | Green On: Port Link / Act, Blinking: data transmission  3 x LED,                                        |
|                                           | Green for 1 x 2.4G, 1 x 5G                                                                              |
|                                           | 1x WLAN Strength:                                                                                       |
| WLAN LED                                  | Solid > 75%                                                                                             |
|                                           | Blink 2 sec/time => 74%~50%                                                                             |
|                                           | Blink 1 sec/time => 49%~25%  Blink 500 msec/time => <25%                                                |
| System Status LED                         | Green On: System ready, Blinking: System booting                                                        |
| Power                                     |                                                                                                    |
| Input power                               | 48VDC from P.o.E                                                                                        |
| Power consumption (Typ.)                  | 7 W                                                                                                    |
| Physical Characteristic                   |                                                                                                    |
|                                           | 10.67                                                                                                   |
| Enclosure                                 | IP-67                                                                                                   |
| Dimension (W x D x H)                     | 220.42(W)x 127.42(D)x 75(H) mm                                                                          |
| Weight (g)                                | 1148g                                                                                                   |
| Environmental                             |                                                                                                    |
| Storage Temperature                       | -30 to 85°C (-22 to 185°F)                                                                              |
| Operating Temperature                     | -10 to 75°C (14to 158°F)                                                                                |
| Operating Humidity                        | 100% Non-condensing                                                                                     |
| Regulatory approvals                      |                                                                                                    |
| EMC                                       | CE EMC (EN 55024, EN 55032), FCC Part 15B                                                               |
| EMI                                       | EN 55032, CISPR32, EN 61000-3-2, EN 61000-3-3, FCC Part 15B class A                                     |
|                                           | EN 55024 (IEC/EN 61000-4-2 (ESD), IEC/EN 61000-4-3 (RS), IEC/EN 61000-4-4 (EFT),                        |
| EMS                                       | IEC/EN 61000-4-5 (Surge), IEC/EN 61000-4-6 (CS), IEC/EN61000-4-8(PFMF), IEC/EN 61000-4-11(DIP))         |
| Shock                                     | IEC60068-2-27                                                                                           |
| Free Fall                                 | IEC60068-2-31                                                                                           |
| Vibration                                 | IEC60068-2-6                                                                                            |
| Safety                                    | EN60950-1                                                                                               |
| MTBF                                      | 250109 hours                                                                                            |
|                                           |                                                                                                    |
| Warranty                                  | 3 years                                                                                                 |

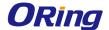

## Compliance

#### **FCC Statement**

This device complies with Part 15 of the FCC Rules. Operation is subject to the following two conditions:

(1) This device may not cause harmful interference and (2) this device must accept any interference received, including interference that may cause undesired operation.

RF exposure warning: The equipment complies with RF exposure limits set forth for an uncontrolled environment. The antenna(s) used for this transmitter must not be co-located or operating in conjunction with any other antenna or transmitter.

You are cautioned that changes or modifications not expressly approved by the party responsible for compliance could void your authority to operate the equipment. This device should be operated with minimum distance 20cm between the device and all persons.

Operations in the 5.15-5.25GHz band are restricted to indoor usage only.

#### **Industry Canada Statement**

This device complies with Industry Canada licence-exempt RSS standard(s). Operation is subject to the following two conditions: (1) this device may not cause interference, and (2) this device must accept any interference, including interference that may cause undesired operation of the device.

Le présent appareil est conforme aux CNR d'Industrie Canada applicables aux appareils radio exempts de licence. L'exploitation est autorisée aux deux conditions suivantes : (1) l'appareil ne doit pas produire de brouillage, et (2) l'utilisateur de l'appareil doit accepter tout brouillage radioélectrique subi, même si le brouillage est susceptible d'en compromettre le fonctionnement.

Industry Canada - Class B This digital apparatus does not exceed the Class B limits for radio noise emissions from digital apparatus as set out in the interference-causing equipment standard entitled "Digital Apparatus," ICES-003 of Industry Canada.

Cet appareil numérique respecte les limites de bruits radioélectriques applicables aux appareils numériques de Classe B prescrites dans la norme sur le matérial brouilleur: "Appareils Numériques," NMB-003 édictée par l'Industrie.

Operation is subject to the following two conditions: (1) this device may not cause interference,

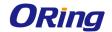

and (2) this device must accept any interference, including interference that may cause undesired operation of the device.

L'opération est soumise aux deux conditions suivantes: (1) cet appareil ne peut causer d'interférences, et (2) cet appareil doit accepter toute interférence, y compris celles susceptibles de provoquer fonctionnement du dispositif.

To reduce potential radio interference to other users, the antenna type and its gain should be so chosen that the equivalent isotropically radiated power (e.i.r.p.) is not more than that permitted for successful communication.

Afin de réduire les interférences radio potentielles pour les autres utilisateurs, le type d'antenne et son gain doivent être choisie que la puissance isotrope rayonnée équivalente (PIRE) est pas plus que celle premise pour une communication réussie

RF exposure warning: The equipment complies with RF exposure limits set forth for an uncontrolled environment. The antenna(s) used for this transmitter must not be co-located or operating in conjunction with any other antenna or transmitter.

Avertissement d'exposition RF: L'équipement est conforme aux limites d'exposition aux RF établies pour un incontrôlés environnement. L'antenne (s) utilisée pour ce transmetteur ne doit pas être co-localisés ou fonctionner en conjonction avec toute autre antenne ou transmetteur.